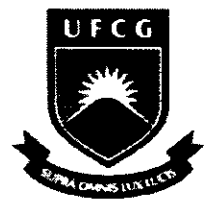

#### UNIVERSIDADE FEDERAL DE CAMPINA GRANDE CENTRO DE CIÊNCIAS E TECNOLOGIA DEPARTAMENTO DE ENGENHARIA ELÉTRICA

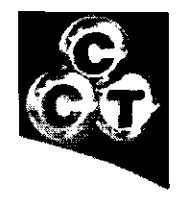

**Aluno :** Tiago Telino de Meneses Felinto **Matricula :** 29911243 **Data:** 01/06/2005

# **Relatorio de Estagio**

Software de Cálculo de Cargas Horárias de Trabalho

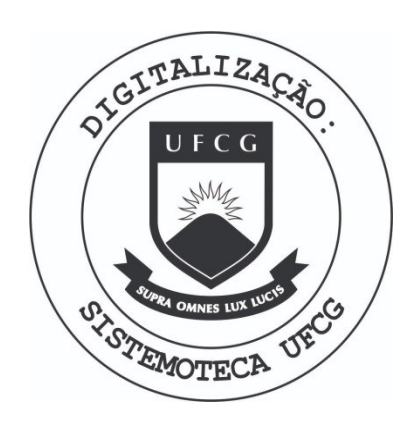

Biblioteca Setorial do CDSA. Fevereiro de 2021.

Sumé - PB

# **Sumario**

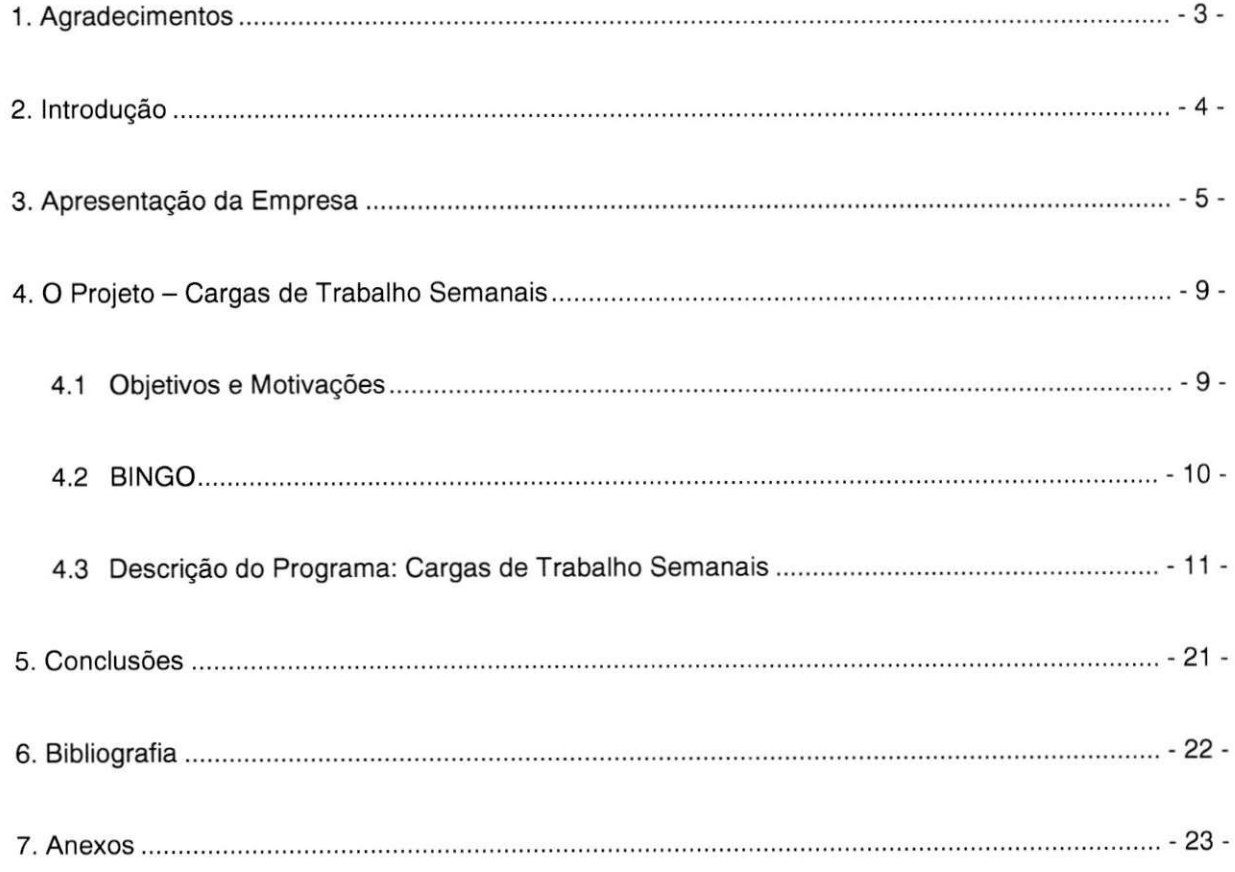

 $-$  - 2 -

## **1. Agradecimentos**

- Carmen Verônica, professora de francês da UFCG, por me introduzir a cultura francesa durante  $\overline{a}$ mais de um ano antes de partir à França.
- Carlos de Araujo, coordenador do programa PIANI na UFCG e professor do departamento de  $\overline{a}$ Engenharia Mecânica da mesma universidade, por todo o seu incentivo e ajuda durante o intercâmbio.
- Jean Paul Jurine, tutor de estágio, pelos ensinamentos e instruções passados durante o período  $\overline{a}$ de estágio.
- Chantal Olivier, responsável do departamento Pop Up da Orange France, pela confiança em mim  $\sim$ depositada ao me receber como estagiário em Fevereiro de 2004.

- 3 -

### **2. Introdugao**

Esse relatorio apresenta os resultados do estagio na *Orange France Telecom* realizado a partir do programa PIANI da Universidade Federal de Campina Grande (UFCG) em acordo com o *Institut National de Sciences Appliqu6es* de Lyon na Franga (INSA de Lyon).

O programa PIANI permite a audiência de um semestre de aulas em uma universidade no exterior e em seguida um semestre de estágio no mesmo país. Dessa forma, após um semestre de curso na universidade francesa mencionada tive a oportunidade de me engajar em um estágio convencionado na maior operadora de telefonia celular da Franga, a Orange, mais precisamente em sua Unité Nationale Réseau - UNR (Unidade Nacional de Rede), podendo assim entrar em contato diário não só com sistemas de telecomunicação de ultima geração, mas principalmente com a administração de operações sobre a rede Orange em toda a França.

O projeto do estágio se deu em torno da divisão de planificação dessas operações, e visou o melhor aproveitamento dos recursos humanos disponíveis para adequar ao máximo a relação entre carga horária dos funcionários e a quantidade de operações a eles atribuídas.

 $-4-$ 

### **3. Apresentagao da Empresa**

#### **Orang e Franc e**

Em 1992, a *France Telecom,* operadora de telefonia fixa da Franga, langa *Itineris,* sua marca de telefonia móvel, ao mesmo tempo em que seu principal concorrente a SFR. Desta data até hoje, *Itineris* (hoje Orange) resta como líder do mercado francês de celulares.

Entretanto a marca Orange começou no Reino Unido. Lançada em abril de 1994, Orange era então a quarta operadora de telefonia móvel no mercado britânico. No fim de setembro de 2000, a Orange se torna a terceira operadora nesse mercado e anuncia possuir mais de 8,25 milhoes de clientes, representando mais do que o dobro do número de 1999.

Em maio de 2000, a France Telecom adquire a Orange por 43 milhões de euros com o objetivo de criar um operador móvel, Orange SA, disposto a figurar entre os líderes mundiais.

Enfim, em 21 de Junho de 2001, Itineris, Ola e Mobicarte tornam-se Orange. Para a Orange France não foi simples a substituição dessas marcas já consolidadas e conhecidas no mercado, para tanto foi necessária uma forte campanha publicitária, que deu resultados, hoje 90% dos franceses conhecem a marca Orange.

A Orange contava, em março de 2004, com 20,4 milhões de clientes na França, representando 48,8% do mercado de telefonia móvel no país. Em todo o mundo a Orange S.A. possui aproximadamente 50 milhões de clientes.

Mais alguns números:

- 380 € de faturamento medio por cliente por ano
- 50 *Mobile Switch Centers* (MSC) e 14 *Centres de Transit* (CT)
	- 25 E10B3 (MSC Tecnologia Alcatel)
	- 8 CT Tecnologia Alcatel
	- 4 CTN3G (Centre de Transit compartilhado entre France e Orange France)
	- 25 AXE10 (MSC Tecnologia Ericsson) dos quais 2 MSC/CT
- 618 Base Station Controllers (BSC)
- 32 HLR
- BTS (Nortel, Alcatel e Motorola)
- Mais de 6000 funcionários

- 5 -

#### **UNR -** *Unite Nationale Reseau* **(Unidad e Naciona l Rede)**

Historicamente, a exploração da Rede de Acesso (Réseau d'Accès), Rede de Núcleo (Réseau Cœur), do Tráfego (Trafic) mas igualmente das operações e da produção eram gerenciadas em unidades regionais. A criação de uma UNR permitiu dissociar a supervisão da Rede de Acesso da supervisão da Rede de Núcleo, essa ultima ficou sob responsabilidade da UNR para toda a França.

#### A Centralização da Supervisão da Rede de Núcleo

A criação da UNR visa antes de tudo o aprimoramento da qualidade da Rede de Núcleo. Esse aprimoramento se deu a partir de uma centralização global da sua supervisão, onde uma mesma equipe apresenta permanentemente um melhor acompanhamento e uma cobertura horária de maior duração. O maior volume de eventos, ocorridos em todo o país, confere assim às equipes uma experiência mais sólida.

Tal centralização permite ainda uma otimização dos recursos. A criação desse centro nacional de supervisão visou uma redução de 25% de recursos de exploração da Rede de Núcleo. No primeiro trimestre de 2002, em seu inicio, observou um ganho de 50%. Essas vantagens estão sendo ainda mais observadas com a superposição das redes de 3a Geração (GPRS, UMTS) sobre a rede atual GSM.

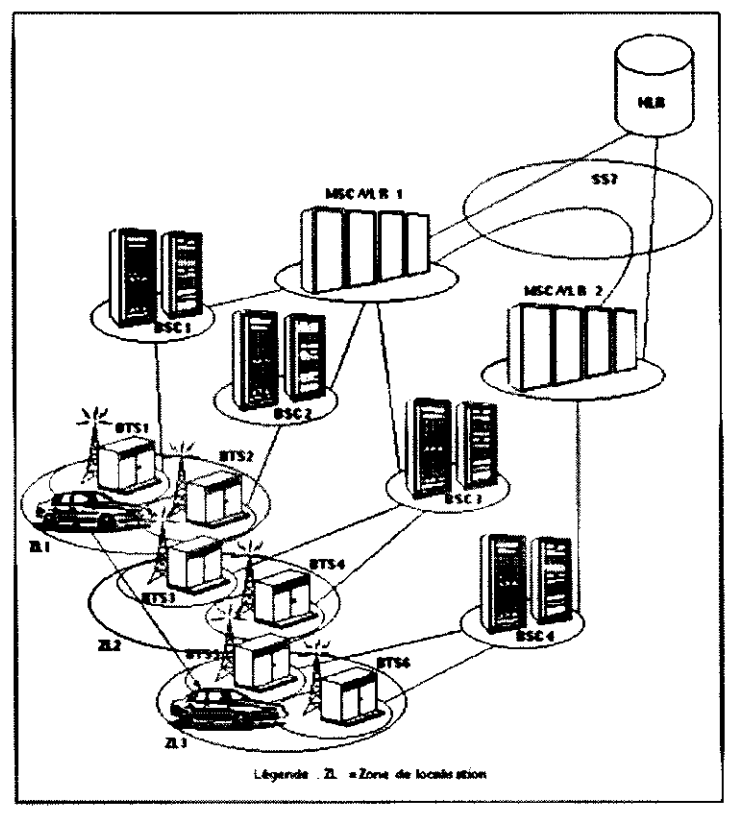

Figura 3.1 - Rede Núcleo GSM

- 6 -

#### **POP UP - Divisa o de Planificaga o d e Operagoe s**

A divisão na qual o estágio foi realizado recebe o nome de Pop-Up.

0 Pop-Up *(Planification des Operations et Point d'Entree Unique* - Planificagao das Operações e Único Ponto de Entrada) é o departamento responsavel por:

- Assegurar a visao global dos nucleos das redes NSS, Hdr, NAS, acesso IP, GPRS, UMTS e WIFI tão como da Rede de Acesso
- Contribuir para manter em funcionamento a Rede de Núcleo e a Rede de Acesso
- Assegurar a comunicação entre os equipamentos em caso de crises ou de perturbações dos servigos da rede
- *Assegurar a planificagao do conjunto de operagoes realizadas sobre os nucleos de rede GSM, GPRS, UMTS e WIFI.*

Desses objetivos, o de destaque para o projeto aqui descrito é o ultimo. Era necessário para essa divisão um utilitário que fosse capaz de estimar a duração de todas as operações que são planificadas, para se ter uma melhor visualização das disponibilidades das equipes para novas operações a serem adicionadas, o que será melhor explicado em seguida.

 $-7$ 

Ť.

 $\frac{1}{2}$ 

### Software de Cálculo de Cargas Horárias de Trabalho

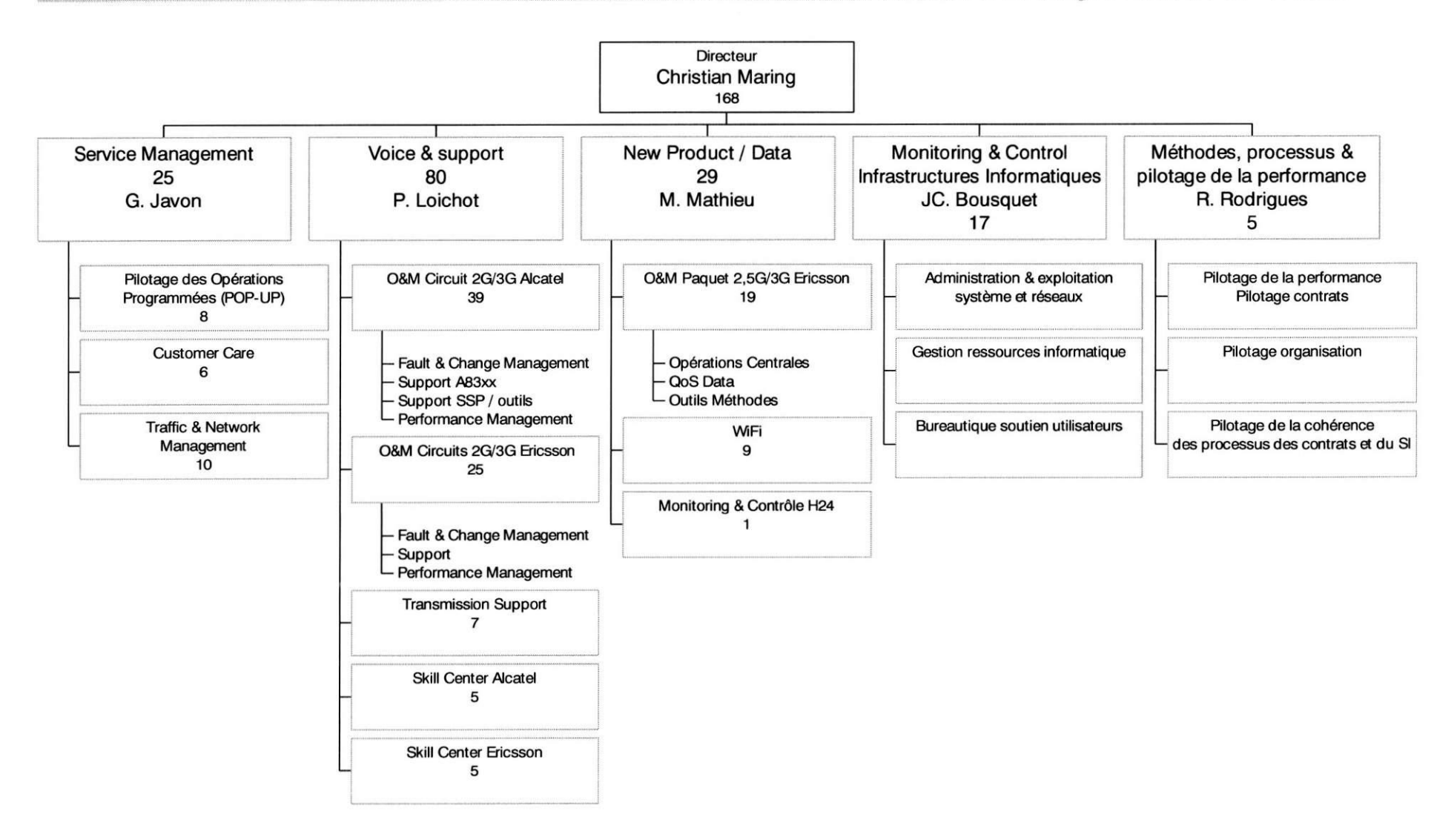

Figura 3.2 - Organograma da UNR - Lyon - Orange Telecom

Universidade Federal de Campina Grande - CCT - Departamento de Engenharia Elétrica

- 8 -

# **4. O Projeto - Cargas de Trabalho Semanais**

#### **4.1 Obietivo s e Motivacoe s**

Ration in the first property of the

A planificação das operações na UNR é realizada da seguinte maneira:

- 1. Um pedido de operagao chega por e-mail ao Pop-Up, nesse pedido existem todas as informações necessárias para a sua planificação;
- 2. Um dos planificadores do Pop-Up insere essas informações em um banco de dados baseado em Access (Microsoft), chamado de BINGO;
- 3. Em seguida as operações ficam acessíveis às outras equipes da UNR para a sua realização.

O problema desse sistema de planificação é que o banco de dados das operações, BINGO, não possui o conceito de Carga de Trabalho. Isto é, não existe no programa uma estimação da duração que uma dada equipe deve consumir para realizar uma tarefa, desta forma era difícil para os planificadores discernir a quantidade de operações a atribuir à uma equipe em uma dada semana, por exemplo.

Era preciso então criar um programa capaz de calcular a duração das operações inseridas no banco de dados e ainda expor esses dados calculados de uma maneira simples tanto para aqueles que as planificam quanto para aqueles que as realizam. Com isso desejou-se obter a adequação entre as horas que uma equipe tem disponível e as horas de trabalho que o Pop-Up atribui a esta equipe.

#### *Obietivos propostos ao projeto:*

- Desenvolvimento de um software de estimação de cargas de trabalho para ajudar a planificação das operações sobre a Rede Núcleo Orange France;

- Melhorar, através do software a desenvolver, a análise e adequação da relação cargas de trabalho / recursos humanos disponiveis.

 $-9 -$ 

#### **4.2 BING O**

Como dito anteriormente as operações planificadas pelo Pop-Up são armazenadas em um banco de dados chamado BINGO (Base d'information pour la nouvelle gestion des opérations -Banco de informações para a nova gestão das operações).

Nesse banco de dados uma operação inserida tem um nome especial: Ticket, e cada ticket é subdividido em diversas tarefas. Cada tarefa é atribuída à uma equipe e possui todas as informações necessárias para a sua realização, como já mencionado, todas essas informações são inseridas pelo Pop-Up.

BINGO é então a fonte de dados para o programa que foi desenvolvido no estágio. Através de uma extração ao Excel é possível ter uma visualização de todas as tarefas que estão no banco de dados no formato de uma planilha, com cada linha representando uma tarefa e cada colona uma diferente informação das tarefas.

O programa Cargas de Trabalho Semanais utiliza como entrada essa extração BINGO.

#### 4.2.1 O Armazenamento das Operações no banco de dados BINGO

Para entender bem os objetivos a serem alcançados com o programa desenvolvido no estágio é fundamental o entendimento de como o banco de dados tratado BINGO, armazena as diversas tarefas nele contidas:

- Cada Operação a ser realizada por um dos funcionários da UNR gera um Ticket (denominação adotada para uma operação no banco de dados BINGO);
- Cada Operação/Ticket pode ser composta por uma ou mais tarefas;
- O banco de dados BINGO fornece aos seus usuarios todos os detalhes sobre cada uma das tarefas, como quem deve realizar a tarefa, quando realizá-la, que tipo de tarefa se trata, etc., todas essas informações são inseridas no BINGO pelos planificadores do Pop-UP;

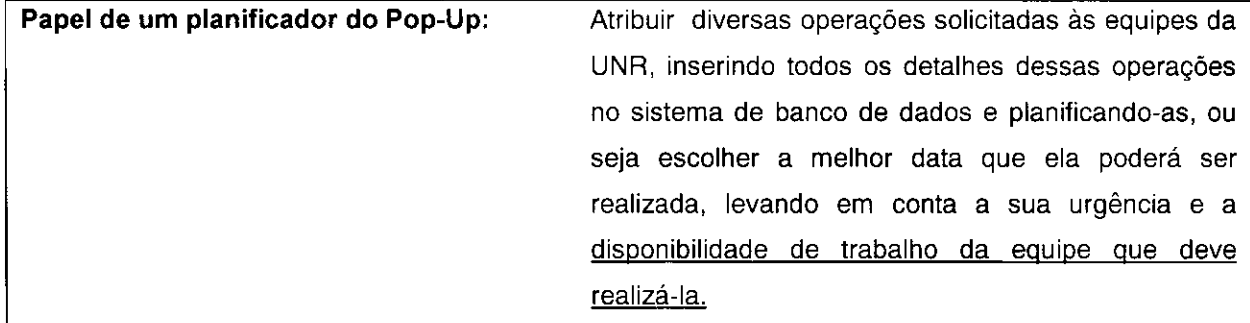

-10 -

#### **4.3 Descrica o d o Programa : Carga s de Trabalh o Semanai s**

O programa "Cargas de Trabalho Semanais" calcula para cada tarefa que há no banco de dados BINGO o tempo que ela deverá consumir da equipe por ela responsável. Em seguida fornece aos usuários quanto tempo cada equipe tem disponível em uma dada semana.

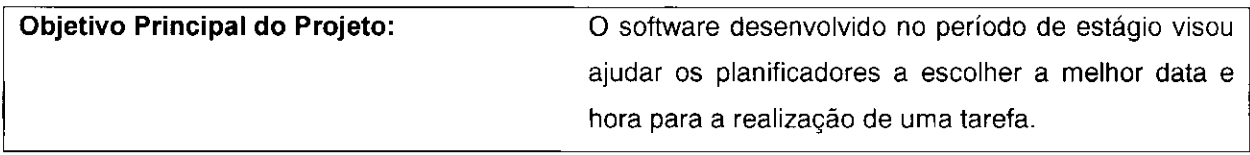

Coloquemos-nos na posição de um planificador do Pop-Up. A planificação de uma operagao envolve a insergao de todos os dados sobre tal operagao no sistema e a escolha de uma data na qual ela deverá se realizar, para isso o planificador é obrigado a recorrer ao programa "Cargas Horárias Semanais" para ser informado qual a melhor data para se inserir aquela operação para uma dada equipe, de modo que ela não seja sobrecarregada com qualquer operação adicional.

Um diagrama que descreve o funcionamento do calculo das cargas horarias e sua visualização é mostrado na página a seguir. A princípio se adianta que existem duas etapas:

- Cálculo das Cargas: Fase onde, partindo de tabelas de referência, se estima a duragao das tarefas;

- Transferência dos Dados: Movimentação das informações obtidas para arquivos modelo.

-11 -

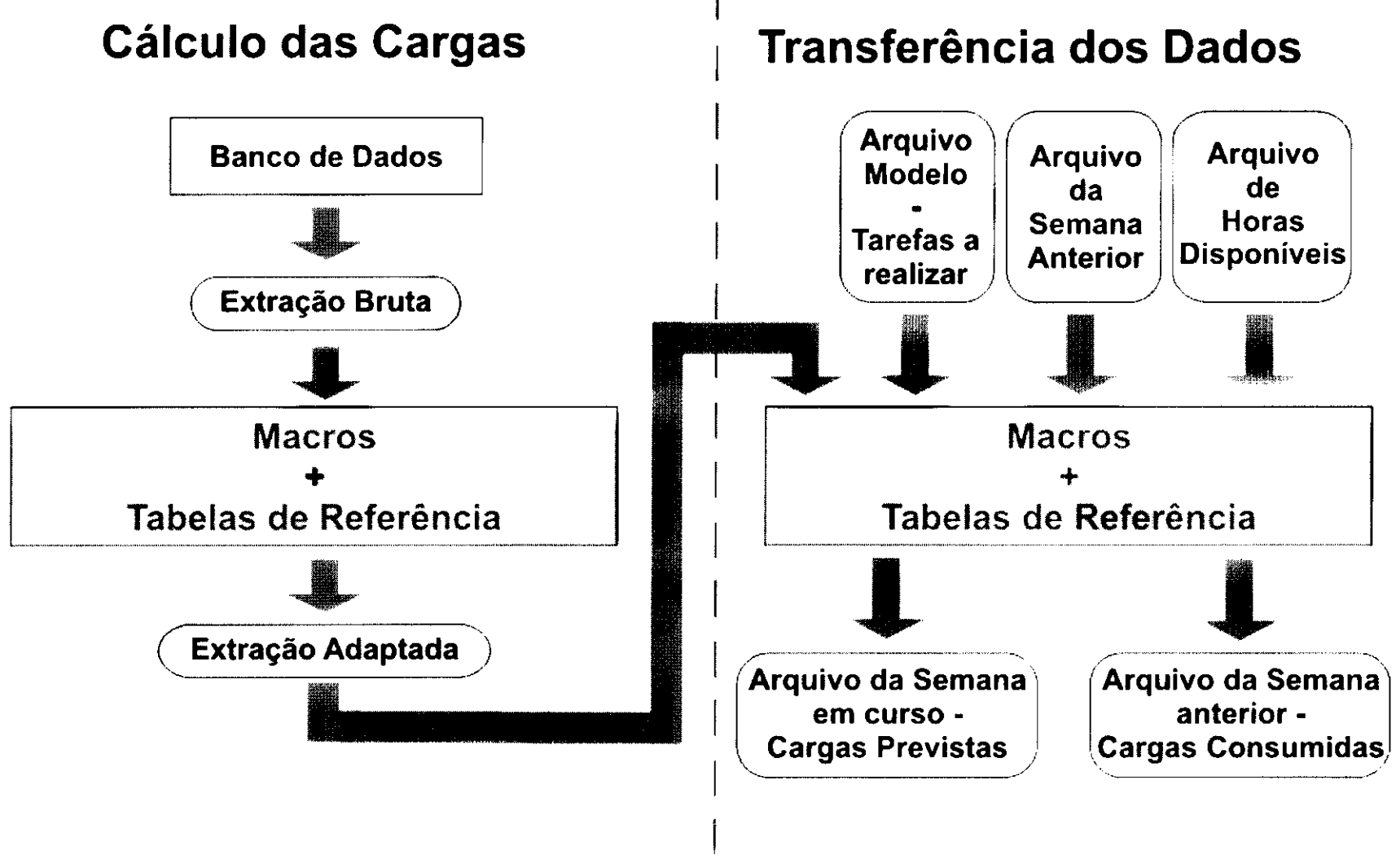

Figura 4.1 - Cálculo das Cargas Horárias e Transferência dos Dados

Universidade Federal de Campina Grande - CCT - Departamento de Engenharia Elétrica

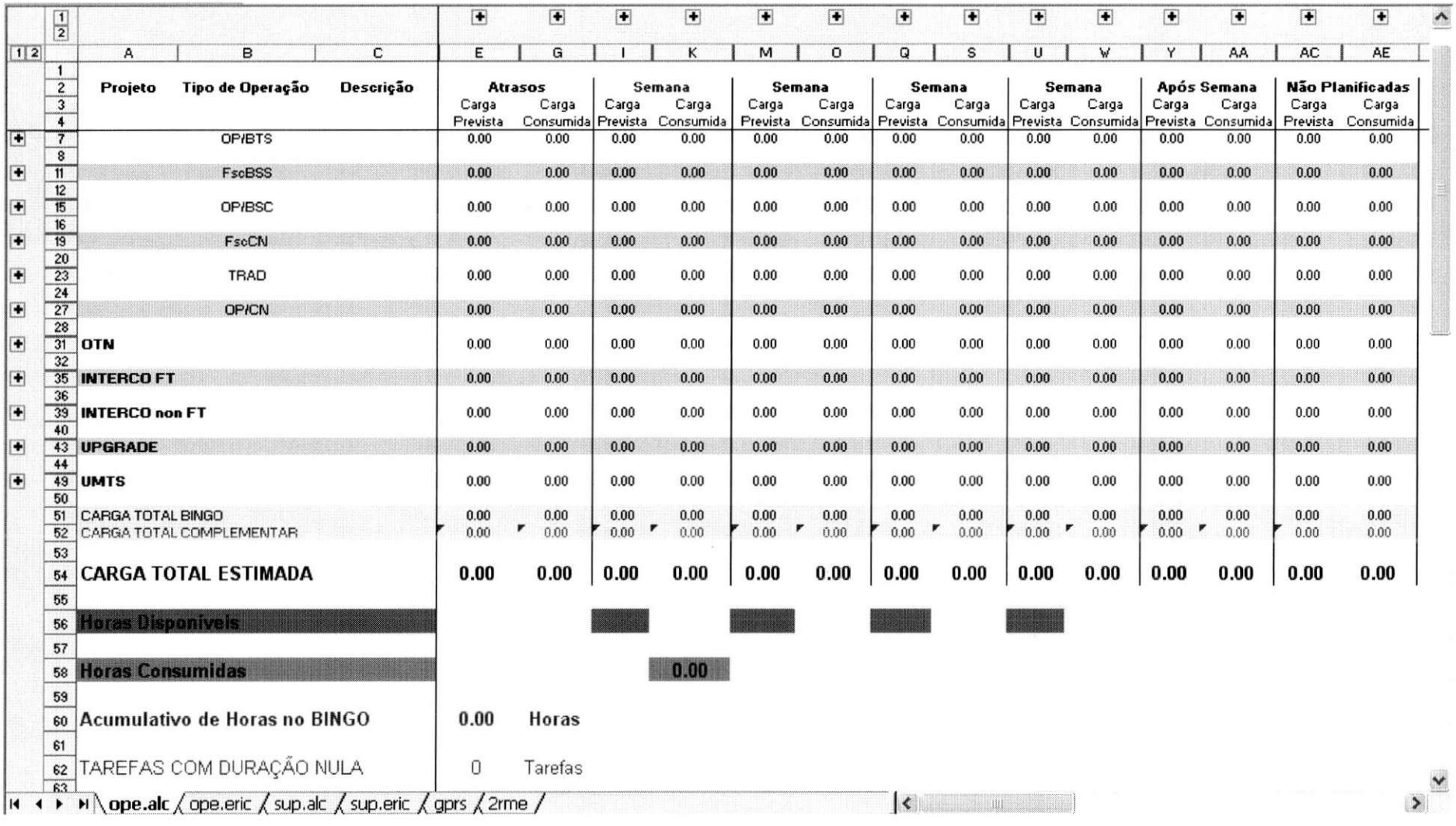

Figura 4.2 - Arquivo Modelo para o qual as cargas previstas são transferidas

Universidade Federal de Campina Grande - CCT - Departamento de Engenharia Elétrica

-13 -

## Software de Cálculo de Cargas Horárias de Trabalho

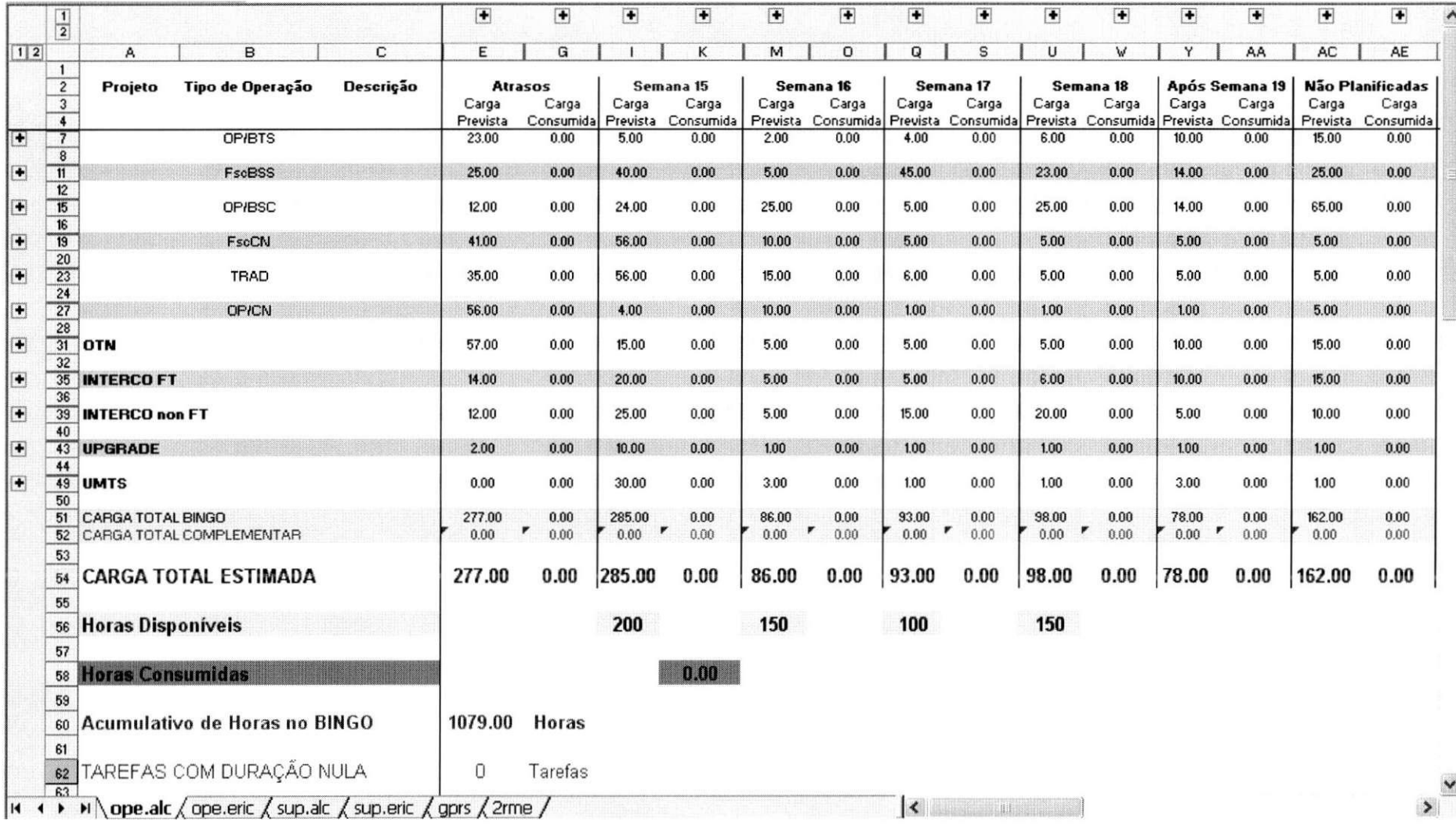

Figura 4.3 - Arquivo Exemplo da Semana 15 - Cargas Previstas para tarefas não realizadas - Arquivo gerado na Semana 15

Universidade Federal de Campina Grande - CCT - Departamento de Engenharia Elétrica

-14 -

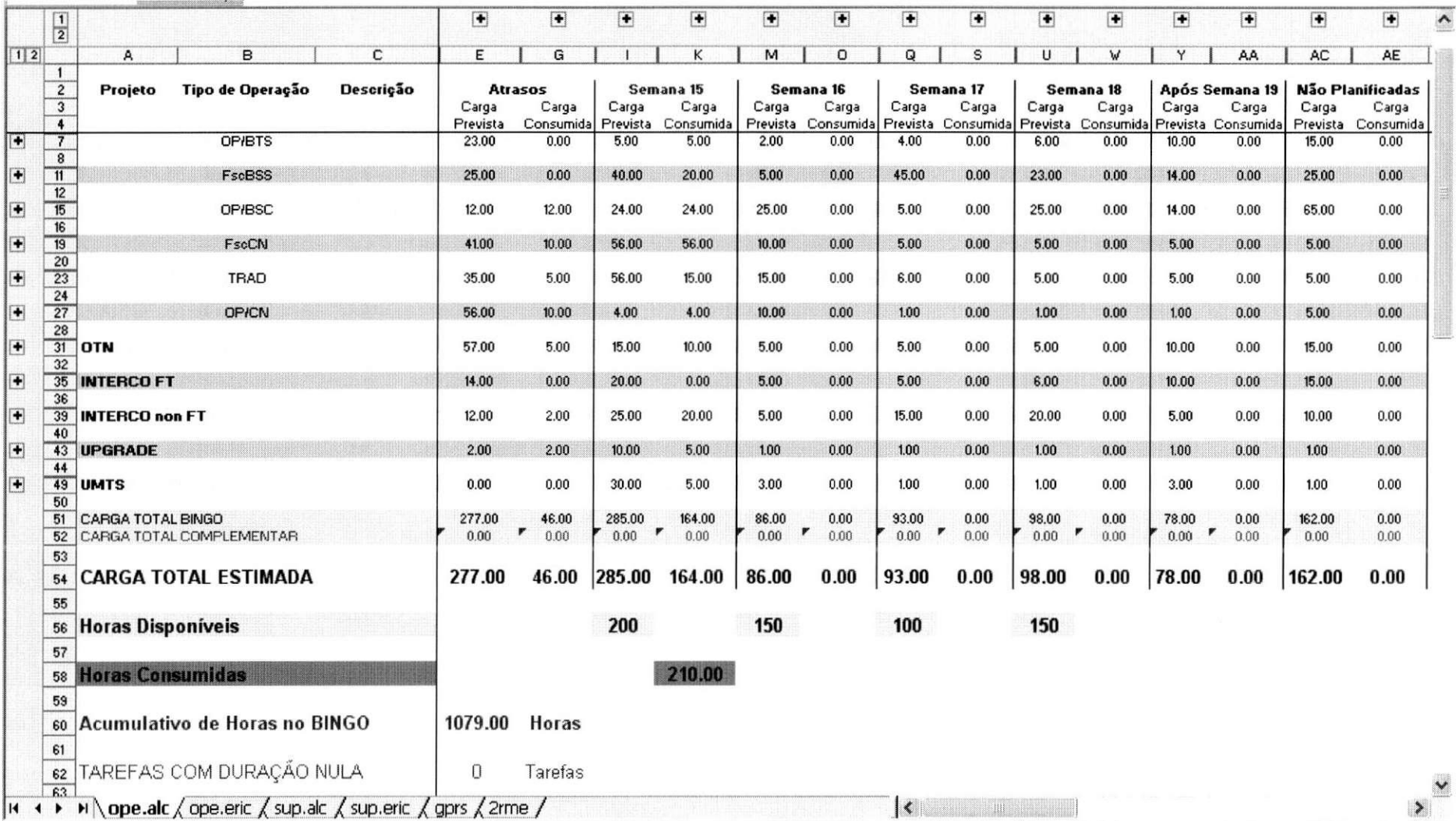

Figura 4.4 - Arquivo Exemplo da Semana 15 - Cargas Previstas + Consumidas na Semana 15 - Arquivo gerado na Semana 16

Universidade Federal de Campina Grande - CCT - Departamento de Engenharia Elétrica

 $-15-$ 

## 4.3.1 Utilização do Programa "Cargas Horárias Semanais" Semanalmente há dois passos a serem seguidos: *Passo 1: Extragao BINGO*

O banco de dados BINGO e constantemente modificado pelos planificadores, todos os dias chegam ao Pop-Up novas operações a serem planificadas. Trabalha-se com uma extração do Microsoft Access (onde o BINGO é baseado) em direção ao Microsoft Excel para se ter uma situação atual do banco de dados.

Chamamos então de "Extração BINGO" à uma planilha no formato Microsoft Excel na qual estao presentes todas as tarefas armazenadas no banco de dados BINGO no momento em que a extração foi realizada.

A realização da Extração é necessária para o funcionamento do programa.

#### *Passo 2: Acionamento do Programa*

Feita a extração BINGO o usuário deve acionar o programa "Cargas Horárias Semanais". O programa foi desenvolvido em VBA (Visual Basic for Applications) e trata-se de um arquivo do Excel, com diversas tabelas de referência e macros para os cálculos a serem realizados.

O programa varrera todo o arquivo da "Extragao BINGO" e fara uma comparagao entre os dados presentes no banco de dado BINGO e os dados presentes em suas tabelas de referência para a realização dos cálculos.

*Nota: Uma extragao BINGO e um arquivo Excel com aproximadamente 5000 linhas, onde cada linha representa uma tarefa. A presenga de tantas tarefas tornou imprescindivel o desenvolvimento de um metodo automatico para o calculo do tempo a ser gasto em cada tarefa.* 

O programa processará os cálculos por alguns instantes e gerará um arquivo, também no formato Excel, para a visualização dos resultados.

-16 -

#### 4.3.2 Funcionamento do Programa "Cargas Horarias Semanais "

O banco de dados BINGO armazena não só as tarefas que ainda devem ser realizadas mas também quarda todas as tarefas que já foram realizadas, e mais, pra cada tarefa realizada a equipe por ela responsável insere o tempo que foi gasto para a sua realizagao. Tal fato e importantissimo para o programa "Cargas Horarias Semanais". E a partir da observação do histórico das tarefas que podemos estimar quanto tempo uma tarefa futura levará para ser realizada.

Dessa forma o programa não só estima tarefas a serem realizadas, mas também verifica quanto tempo tarefas anteriores levaram para serem finalizadas. Isso permite que ajustes sejam feitos no programa para a maior precisao na estimagao das cargas horarias.

Para cada semana em que o software é acionado é gerado um arquivo e atualizado um outro:

- Digamos que estamos na semana N do ano. Quando o programa é lançado ele cria um arquivo com estimação de cargas de trabalho para as semanas N, N+1, N+2, N+3. Esse arquivo é salvo e servirá de base para os planificadores inserirem novas tarefas no decorrer da semana N.

- Outra função do software é atualizar o arquivo gerado na semana precedente, ou seja, o arquivo que foi criado na semana N-1. Nessa atualização o software insere quanto tempo foi gasto para a realização de tarefas naquela semana. Com isso é possível fazer uma comparagao entre o que foi previsto pelo software e o que realmente foi gasto pelas equipes, para verificar se os dados estimados calculados no software "Cargas Horárias Semanais" estao sendo fieis ao comportamento real.

Uma das principais características do software "Cargas Horárias Semanais" é a sua flexibilidade. O programa apresenta ao usuário várias tabelas que são utilizadas para os cálculos. Essas tabelas podem ser facilmente modificadas para que o software seja o mais fiel possível nos seus cálculos. Assim, se surgirem novas tarefas, novas equipes, novos funcionários, etc., esses dados podem ser adicionados ao programa não por meio de programação em Visual Basic, mas sim através da atualização dessas tabelas.

Nas paginas seguintes encontram-se fluxogramas das duas etapas de funcionamento do software: Cálculo das Cargas Horárias e Transferência dos Dados.

-17 -

# Cálculo das Cargas Horárias

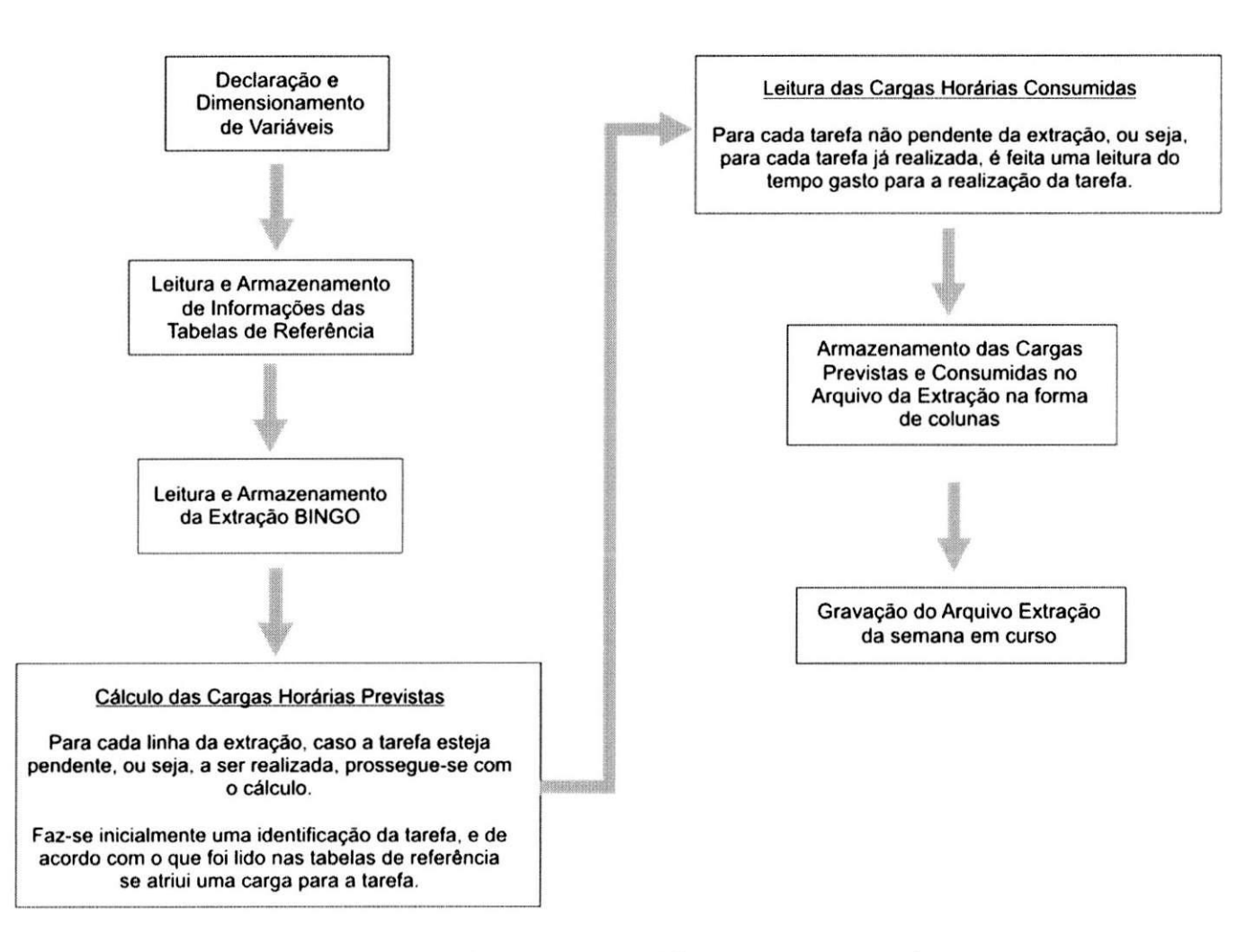

Figura 4.5 - Fluxograma - Cálculo das Cargas Horár

Universidade Federal de Campina Grande - CCT - Departamento de Engenharia Elétrica

 $-18-$ 

# Transferência dos Dados

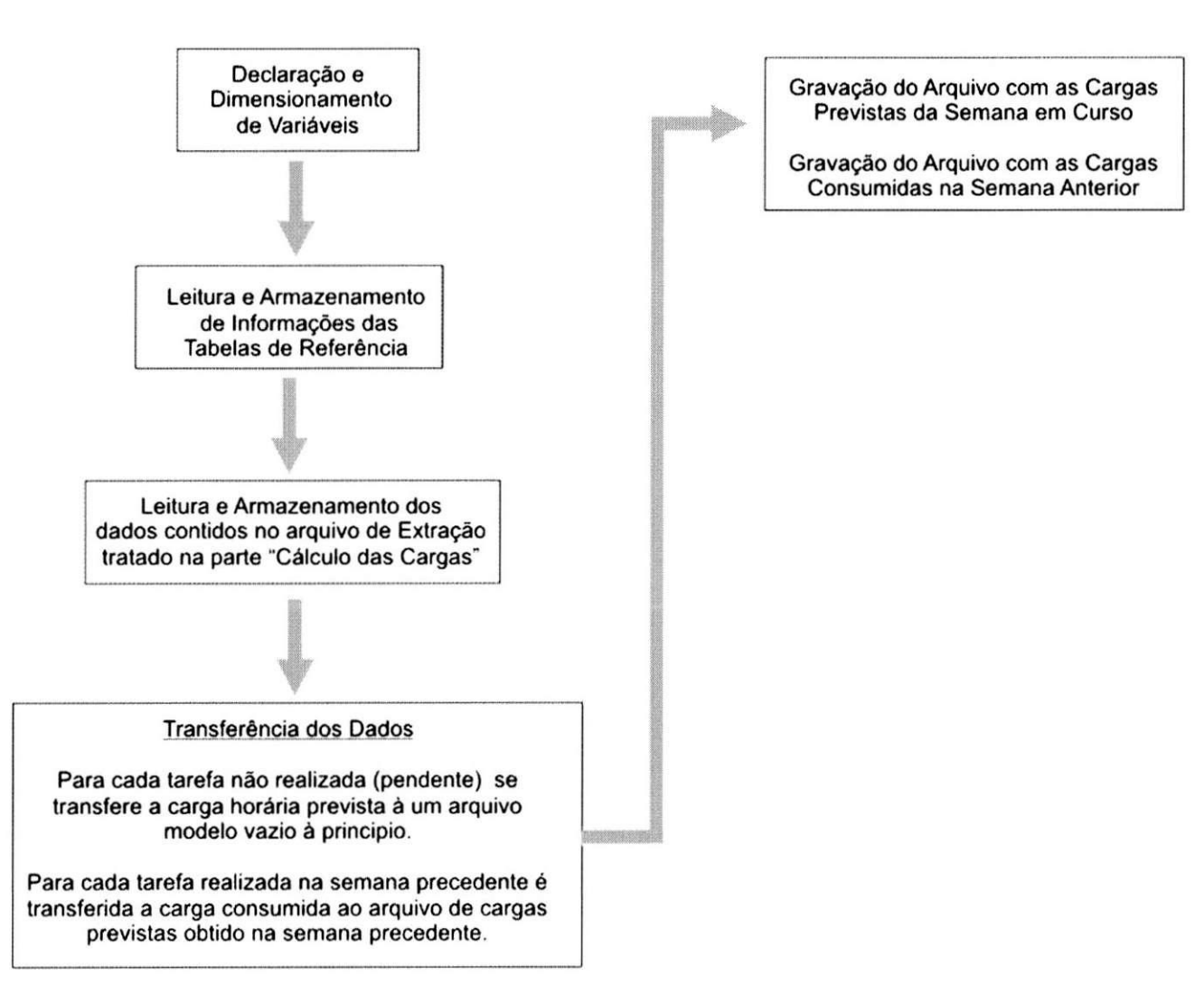

Figura 4.6 - Fluxograma - Transferência dos Dados

Universidade Federal de Campina Grande - CCT - Departamento de Engenharia Elétrica

 $-19-$ 

#### 4.3.3 Dificuldades Encontradas e Vencidas no projeto

A princípio a estimação do tempo que uma tarefa deve consumir parece ser uma tarefa simples, mas, dependendo da tarefa, há diversas variáveis que influenciam na sua estimação.

Nos cálculos do software são levados em consideração diversos detalhes presentes em cada tarefa. Mencionou-se anteriormente que a Extração BINGO é geralmente um arquivo com 5000 tarefas (número de linhas, cada linha representa uma tarefa). Outra grandeza a ser enfatizada sobre a Extração é o número de colunas, cada coluna representa um detalhe da tarefa. São exemplos desses detalhes:

- Tipo de operação

- Titulo da Tarefa

- Equipe Responsável pela realização da tarefa

- Projeto associado a tarefa

- Equipamento ao qual a tarefa esta relacionada (MSC, HLR)

- Localização Geográfica do Equipamento anteriormente citado

Etc...

Enfim, no total cada tarefa apresenta exatamente 50 desses detalhes, ou seja, 50 colunas para cada tarefa.

Bom , tudo isso, tratando-se de processamentos computacionais nada quer dizer, um arquivo com uma matriz  $5000 \times 50$  é de difícil análise manual, mas um software conseque varrer esses dados numa velocidade bastante alta.

O grande problema disso tudo é que o software tinha de ser versátil, ou seja, ser capaz de reconhecer qualquer novidade que apareça no banco de dados BINGO. Uma nova tarefa, um novo equipamento, uma nova equipe, etc. Para isso foram desenvolvidas diversas tabelas no programa "Cargas Horárias Semanais" onde estão contidas todas as variáveis que o software utiliza para a estimação das cargas horárias. Se uma nova equipe surge ou uma nova tarefa nunca antes realizada aparece no sistema o usuario pode acrescentar dados nessas tabelas para o calculo ser realizado.

-20 -

## **5. Conclusoes**

A tarefa de tratar grandes quantidades de informação como as presentes em um banco de dados se torna praticamente impossivel de ser realizada manualmente. Antes do desenvolvimento do software a estimação das cargas de trabalho era realizada manualmente, e consumia cerca de 3 dias de trabalho de um funcionário para a sua realização, com a necessidade de que esses dados fossem gerados semanalmente a automatização do processo era indispensável.

O projeto desenvolvido ajudou direta e indiretamente todas as divisões da UNR:

- diretamente: a planificação das operações se tornou muito mais simples, pois os planificadores sabiam exatamente, através do programa, se uma dada equipe tinha tempo disponível para realizar uma tarefa em uma dada semana,

- indiretamente o programa evita: - que sejam sobrecarregados qualquer dos setores realizadores das tarefas;

> - que a realizagao das tarefas seja atrasada (fato comum antes do desenvolvimento do programa).

# **6. Bibliografia**

- Centro de Desenvolvimento em Visual Basic da Microsoft na Internet:

[http://msdn.microsoft.com/vbasic/ -](http://msdn.microsoft.com/vbasic/) Período de pesquisa: Fevereiro 2004 a Agosto 2004;

- ELMASRI , Ramez ; NAVATHE, Shamkant. **Sistema s d e Banc o d e Dados .** 

-22 -

## **7. Anexos**

Nesta seção do relatório estão contidas telas do software projetado no estágio. O programa foi desenvolvido em Visual Basic para funcionamento no ambiente do Excel, do pacote do Microsoft Office.

As figuras contidas nessa seção de Anexos têm o objetivo de mostrar o grau de facilidade de utilização que a interface escolhida proporciona. Contudo, foi formulado durante o estágio um manual de utilização para o software que foi anexado ao relatório final de estágio apresentado à empresa.

|              |                                | Microsoft Excel - Charges Hebdo xls               |                                                                                                    |    |    |    |     |                 |                                                    |                          |
|--------------|--------------------------------|---------------------------------------------------|----------------------------------------------------------------------------------------------------|----|----|----|-----|-----------------|----------------------------------------------------|--------------------------|
|              |                                |                                                   | Janeia<br>Aiudo                                                                                                  |    |    |    |     |                 |                                                    | $\mathbf x$              |
|              | - شیمیای فک <b>اص</b> ف ک      |                                                   | $\Sigma = \frac{1}{2}$ , $\frac{1}{2}$ , $\frac{1}{2}$ , $\frac{1}{2}$<br>: Arial<br>$\mathcal{L}_{\mathcal{A}}$ |    | тô | s  |     |                 | 復                                                  |                          |
|              |                                | -34<br>$\sim$ 10 $\pm$                            | ATOMALIAN ALUM                                                                                                   |    |    |    |     |                 |                                                    |                          |
|              | a Seguranja                    | 去去无法的量                                            | minikhan's charavan                                                                                              |    |    |    |     |                 |                                                    |                          |
|              | J37<br><b>Management</b><br>A. | a                                                 | с                                                                                                    | Đ. | Е  | Е  | -6  | н               |                                                    |                          |
|              |                                |                                                   |                                                                                                    |    |    |    |     |                 |                                                    | $\overline{\phantom{a}}$ |
| л.           |                                | i i se český provinci i komponenta<br>$\bullet$ : |                                                                                                    |    | Гw | Iт | lv. | уJ              | šak (sur air infr.cricisor.cmci -2100) valido en - | Mean                     |
| 2            | Fsc UTRAN                      |                                                   | Transmission UR Mic a 2RME                                                                                       | 15 | 15 | 15 | 15  |                 |                                                    |                          |
| 3            | <b>Fsc UTRAN</b>               |                                                   | Test                                                                                                    | 30 | 30 | 30 | 30  |                 |                                                    |                          |
| 4            | <b>Fsc UTRAN</b>               |                                                   | Cre.Logicial                                                                                                    | 60 | 60 | 60 | 60  |                 | oui                                                |                          |
| 5            | <b>Fsc UTRAN</b>               |                                                   | Sauvegarde                                                                                                    | 30 | 30 | 30 | 30  |                 | oui                                                |                          |
| Б            | <b>Fsc UTRAN</b>               |                                                   | Modification                                                                                                    | 10 | 10 | 10 | 10  |                 |                                                    |                          |
| 7            | <b>Fsc UTRAN</b>               |                                                   | Mise à jour Référentiel OPE                                                                                      | 15 | 15 | 15 | 15  |                 |                                                    |                          |
| 8            | <b>FscBSS</b>                  | <b>Suppression Faisceaux</b><br>BSS.              | Analyse et Préparation de l'OT                                                                                   | 45 | 45 | 45 | 45  |                 | oui                                                |                          |
| Э.           | <b>FscBSS</b>                  | Extension de Faisceaux<br><b>BSS</b>              | Analyse et Préparation de l'OT                                                                                   | 45 | 45 | 45 | 45  |                 | ovi                                                |                          |
| ۱Đ           | <b>FscBSS</b>                  |                                                   | Suppression Logicielle                                                                                           | 60 | 60 | 60 | 60  |                 | oui                                                |                          |
| $^{\dagger}$ | <b>FictOSS</b>                 |                                                   | Créstion logicielle                                                                                              | 60 | 60 | 60 | 60  |                 | oui                                                |                          |
| 12           | <b>FschSS</b>                  |                                                   | Mise à jour Référentiel OPE                                                                                      | 30 | 30 | 30 | 30  |                 | oui                                                |                          |
| 13           | FreBSS                         |                                                   | Test                                                                                                    | 45 | 45 | 30 | 30  |                 | oui                                                |                          |
| 14           | <b>FscBSS</b>                  |                                                   | Transmission UR Mic a 2RME                                                                                       | 45 | 45 | 45 | 45  |                 | oui                                                |                          |
| 15           | FscBSS                         |                                                   | Transmission info a 2RME                                                                                         | 15 | 15 | 15 | 15  |                 | aui                                                |                          |
| 16           | <b>FscBSS</b>                  | Migration de lien ATER                            | Analyse at Préparation de l'OT                                                                                   | 60 | 60 | 60 | 60  |                 | oui                                                |                          |
| -17          | FroBSS                         |                                                   | Jarretierage                                                                                                    |    |    |    |     | 180             |                                                    |                          |
| 18           | FscBSS                         |                                                   | Misc à jour Référentiel 2RME                                                                                     |    |    |    |     | o               |                                                    |                          |
| 19           | FschSSer                       | OCCUPATION OF REAL PROPERTY.                      | Transmission and La l'URR <sup>2</sup>                                                                           |    |    |    |     | 120             |                                                    |                          |
| м            |                                |                                                   | Movennes / Utilisateurs / Projets / Divisions / Adresses Default /                                               |    | 美田 |    |     | 10 <sub>0</sub> |                                                    |                          |
| Prot Zo      |                                |                                                   | THE RESIDENCE AND                                                                                                |    |    |    |     |                 |                                                    | <b>NUM</b>               |

Figura 7.1 - Tela Inicial do Programa

O software possui diversas planilhas marcadas na figura anterior na elipse 2. Dentro dessas planilhas há as informações necessárias para a realização dos cálculos e apresentação dos resultados finais.

Ainda na Figura 1, marcado pela elipse 1 há um botão que dá acesso ao menu mostrado a seguir:

-23 -

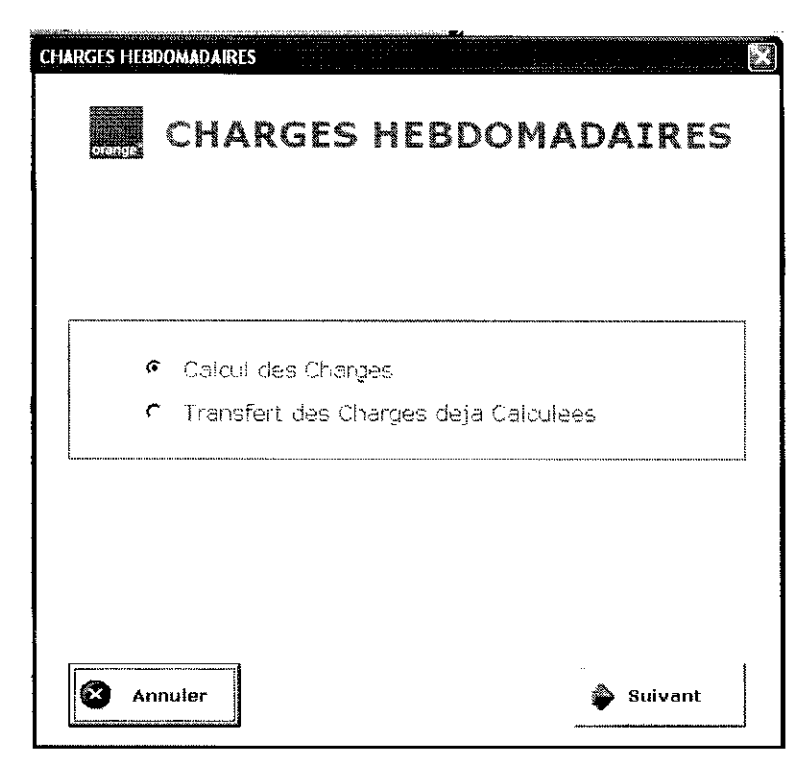

**Manufacture (1999)** 

**Figura 7.2 - Menu Principal** 

Como visto o menu é de simples utilização, e para usuários habituados ao ambiente Windows, não há restrições para a sua utilização. Com o avanço no botão Suivant após escolhida dentre as duas opções marcadas, cálculo das cargas horárias, ou transferência das cargas, são mostradas uma das seguintes telas:

Para o cálculo:

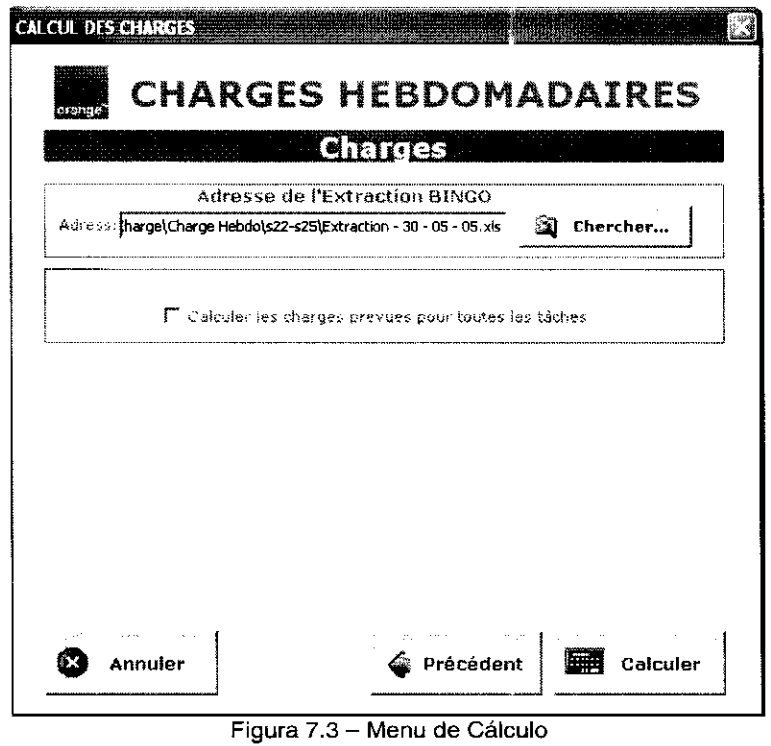

-24 -

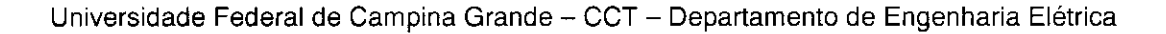

 $\mathbf{I}$ 

Para a transferência dos resultados calculados:

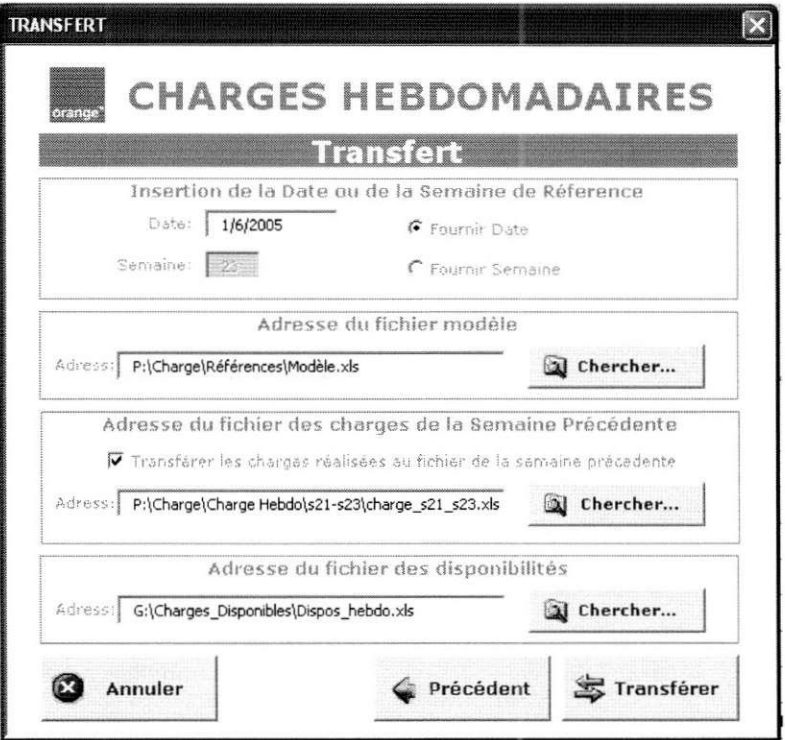

Figura 7.4 - Menu de Transferência

Essa subdivisão no processo, denotada por cálculo e transferência, explicita como o programa funciona. Primeiro é necessário gerar um arquivo com os cálculos, que representa a fase de cálculo, em seguida se faz o transporte dos dados desse arquivo com os cálculos a um arquivo modelo que armazenará os resultados, essa é a fase de transferência.

As duas etapas anteriormente descritas, cálculo e transferência, tiveram suas execuções separadas pois em muitos casos não havia a necessidade de exibir de imediato os dados num arquivo modelo, sendo assim o usuário tem a opção de realizar apenas o cálculo.

Nas Figuras 3 e 4 há campos para se indicar endereços de arquivos que são tratados pelo programa. Esses arquivos se encontravam ao longo da rede da empresa e eram modificados por diversas divisões.

-25 -